## **NU FREE eBook**

# LEARNING db<sub>2</sub>

Free unaffiliated eBook created from **Stack Overflow contributors.** 

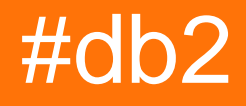

## **Table of Contents**

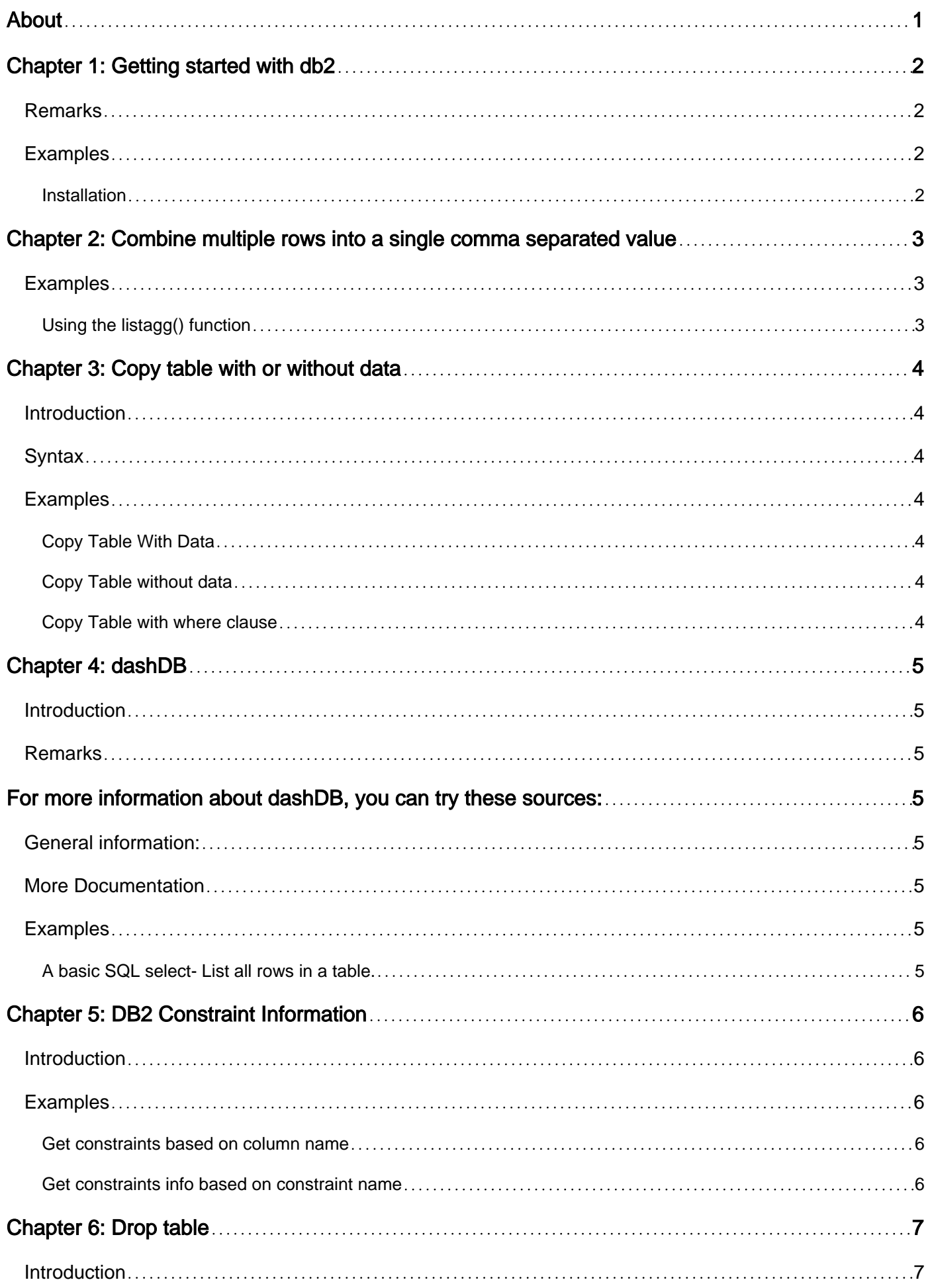

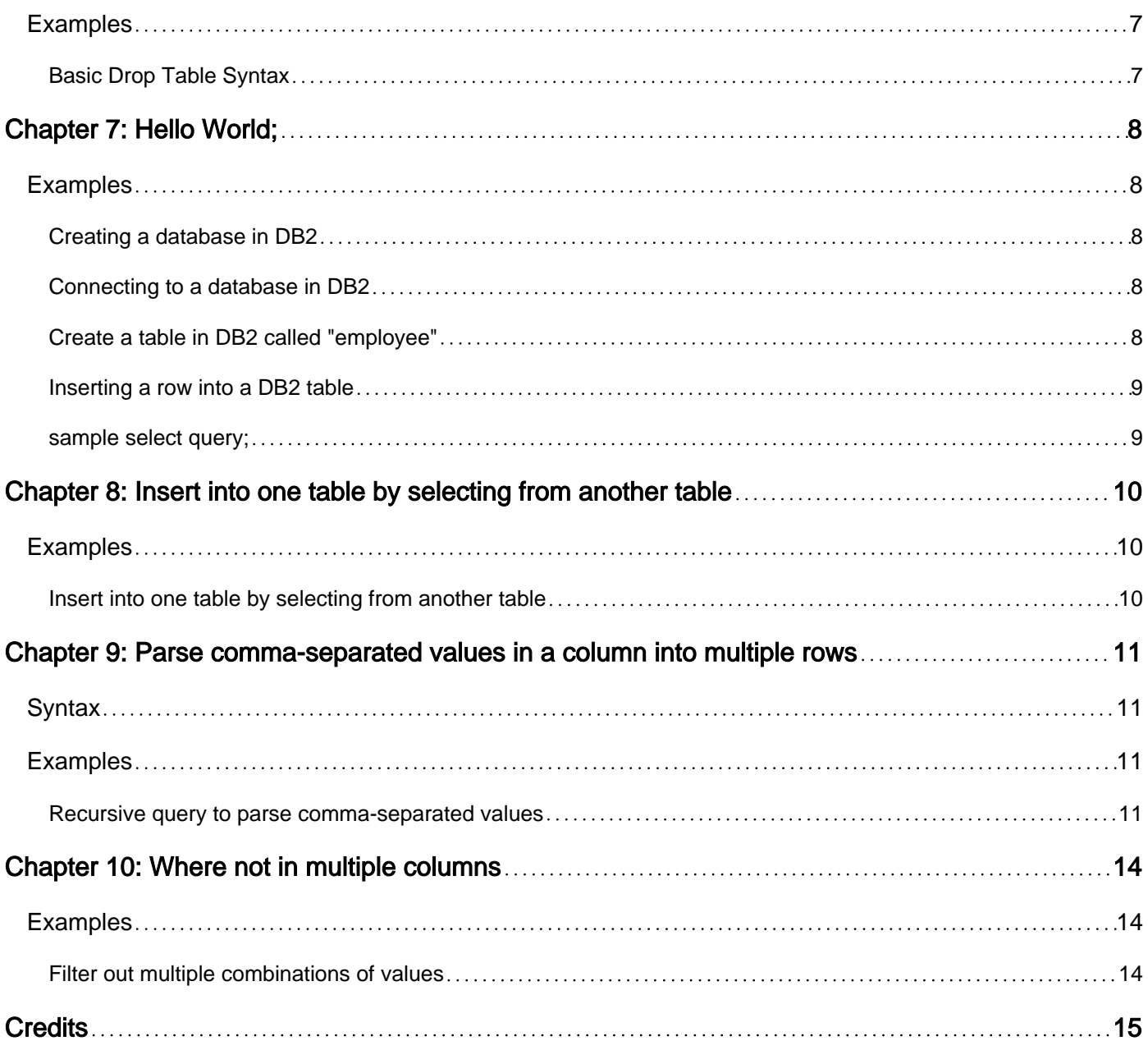

<span id="page-3-0"></span>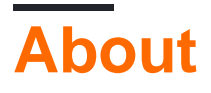

You can share this PDF with anyone you feel could benefit from it, downloaded the latest version from: [db2](http://riptutorial.com/ebook/db2)

It is an unofficial and free db2 ebook created for educational purposes. All the content is extracted from [Stack Overflow Documentation](https://archive.org/details/documentation-dump.7z), which is written by many hardworking individuals at Stack Overflow. It is neither affiliated with Stack Overflow nor official db2.

The content is released under Creative Commons BY-SA, and the list of contributors to each chapter are provided in the credits section at the end of this book. Images may be copyright of their respective owners unless otherwise specified. All trademarks and registered trademarks are the property of their respective company owners.

Use the content presented in this book at your own risk; it is not guaranteed to be correct nor accurate, please send your feedback and corrections to [info@zzzprojects.com](mailto:info@zzzprojects.com)

## <span id="page-4-0"></span>**Chapter 1: Getting started with db2**

## <span id="page-4-1"></span>**Remarks**

This section provides an overview of what db2 is, and why a developer might want to use it.

It should also mention any large subjects within db2, and link out to the related topics. Since the Documentation for db2 is new, you may need to create initial versions of those related topics.

## <span id="page-4-2"></span>**Examples**

#### <span id="page-4-3"></span>**Installation**

There different flavors of DB2. One of them is LUW: Linux, UNIX and Windows.

DB2 LUW in Linux / UNIX can be installed with or without root. When installed with root, you can create different instances associating them to different users.

When installing DB2 LUW without root privileges, you can install DB2 in your home directory and your user will be automatically the only instance this installation can have. The instance will not be started automatically each time the machine boots at least you configure that.

Once you have downloaded the binaries (from Fixpack Central, Passport Advantage, or a CD), you can extract the files. There will be a directory that describes the DB2 edition you a using (Expc, server\_t, etc.), and in that directory you will find db2setup and db2\_install. One of them is for graphic installation, the other is for text installation via response file.

Read Getting started with db2 online: [https://riptutorial.com/db2/topic/5617/getting-started-with](https://riptutorial.com/db2/topic/5617/getting-started-with-db2)[db2](https://riptutorial.com/db2/topic/5617/getting-started-with-db2)

## <span id="page-5-0"></span>**Chapter 2: Combine multiple rows into a single comma separated value**

## <span id="page-5-1"></span>**Examples**

<span id="page-5-2"></span>**Using the listagg() function**

Let's say you've got a table of loans, and another related table of parcels, where each loan can have one or more parcels associated with it. If you want a query to show each loan and a list of all its associated parcels, but you only want each loan to show up once, then you could use something like this:

```
select
  loan.loannumber,
  parcel_agg.p_list as parcel_list
from
  schema.loan loan
  left join
  ( select loannumber, listagg(parcelnum, ', ') from schema.parcel parcel group by loannumber
) parcel_agg on parcel_agg.loannumber = loan.loannumber
```
Read Combine multiple rows into a single comma separated value online: <https://riptutorial.com/db2/topic/5940/combine-multiple-rows-into-a-single-comma-separated-value>

## <span id="page-6-0"></span>**Chapter 3: Copy table with or without data**

### <span id="page-6-1"></span>**Introduction**

<span id="page-6-2"></span>Example of how to copy existing table structure with/without data

### **Syntax**

CREATE TABLE schemaName.table AS (SELECT columns FROM schemaName.table) 1. WITH DATA

## <span id="page-6-3"></span>**Examples**

<span id="page-6-4"></span>**Copy Table With Data**

```
CREATE TABLE myschema.tableNew AS (
    SELECT *
    FROM myschema.tableOld
) WITH DATA
```
### <span id="page-6-5"></span>**Copy Table without data**

```
CREATE TABLE myschema.tableNew AS (
   SELECT *
    FROM myschema.tableOld
) WITHOUT DATA
```
<span id="page-6-6"></span>**Copy Table with where clause**

```
CREATE TABLE myschema.tableNew AS (
    SELECT *
    FROM myschema.tableOld
WHERE column1 = 'myCriteria'
) WITH DATA
```
Read Copy table with or without data online: [https://riptutorial.com/db2/topic/8778/copy-table-with](https://riptutorial.com/db2/topic/8778/copy-table-with-or-without-data)[or-without-data](https://riptutorial.com/db2/topic/8778/copy-table-with-or-without-data)

## <span id="page-7-0"></span>**Chapter 4: dashDB**

### <span id="page-7-1"></span>**Introduction**

IBM dashDB is a family of SQL databases. It's engine is a blend of DB2, Netezza and the [BLU in](https://en.wikipedia.org/wiki/IBM_BLU_Acceleration)[memory engine.](https://en.wikipedia.org/wiki/IBM_BLU_Acceleration) Any supported DB2 driver will work; it's a drop-replacement for DB2.

The 3 product lines for dashDB are: (1) IBM dashDB for Transactions: A general-purpose, fully managed cloud SQL database. (2) IBM dashDB for Analytics: A cloud SQL data warehouse. (3) IBM dashDB Local: A local version you can install on your own hardware.

### <span id="page-7-2"></span>**Remarks**

## <span id="page-7-3"></span>**For more information about dashDB, you can try these sources:**

### <span id="page-7-4"></span>**General information:**

- Main website: <http://dashdb.com/>
- [dashDB for Transactions Bluemix Page](https://ibm.biz/dashdbtx)
- [dashDB for Analytics Bluemix Page](https://console.ng.bluemix.net/catalog/dashdb)

### <span id="page-7-5"></span>**More Documentation**

- [dashDB docs on Bluemix](https://console.ng.bluemix.net/docs/services/dashDB/dashDB.html)
- [IBM Knowledge Center for dashDB](http://www.ibm.com/support/knowledgecenter/SS6NHC/com.ibm.swg.im.dashdb.kc.doc/welcome.html)
- [API reference for dashDB for Analytics](https://developer.ibm.com/static/site-id/85/api/dashdb-analytics/)

## <span id="page-7-6"></span>**Examples**

<span id="page-7-7"></span>**A basic SQL select- List all rows in a table.**

SELECT \* FROM MY\_TABLE

Read dashDB online: <https://riptutorial.com/db2/topic/8673/dashdb>

## <span id="page-8-0"></span>**Chapter 5: DB2 Constraint Information**

### <span id="page-8-1"></span>**Introduction**

This documentation will help anyone who is looking for all the Conrtraints on a column of a table. The query can be modified to find the table/columns based on the constraint name.

### <span id="page-8-2"></span>**Examples**

<span id="page-8-3"></span>**Get constraints based on column name**

```
select cst.constraint_schema, cst.constraint_name,                
                 fk.table_name, fk.ordinal_position, fk.column_name,        
                 pk.table_name, pk.column_name                              
     from qsys2.syscst cst join qsys2.syskeycst fk                  
               on fk.constraint_schema = cst.constraint_schema             
                    and fk.constraint_name = cst.constraint_name              
          join qsys2.sysrefcst ref                                      
               on ref.constraint_schema = cst.constraint_schema            
                    and ref.constraint_name = cst.constraint_name             
          join qsys2.syskeycst pk                                        
               on pk.constraint_schema = ref.unique_constraint_schema      
                    and pk.constraint_name = ref.unique_constraint_name       
     where cst.constraint_type = 'FOREIGN KEY'                       
          and fk.ordinal_position = pk.ordinal_position                 
          and pk.table_name = 'PRIMARYTABLE'                            
          and pk.column_name = 'EMPID'
```
order by cst.constraint\_schema, cst.constraint\_name

#### <span id="page-8-4"></span>**Get constraints info based on constraint name**

```
select cst.constraint_schema, cst.constraint_name,                
                 fk.table_name, fk.ordinal_position, fk.column_name,        
                 pk.table_name, pk.column_name                              
     from qsys2.syscst cst join qsys2.syskeycst fk                  
              on fk.constraint_schema = cst.constraint_schema             
                   and fk.constraint_name = cst.constraint_name              
          join qsys2.sysrefcst ref                                      
              on ref.constraint_schema = cst.constraint_schema            
                   and ref.constraint_name = cst.constraint_name             
          join qsys2.syskeycst pk                                        
              on pk.constraint_schema = ref.unique_constraint_schema      
                    and pk.constraint_name = ref.unique_constraint_name       
     where fk.ordinal_position = pk.ordinal_position                 
          and  cst.constraint_name        = 'CST NAME'
```
order by cst.constraint\_schema, cst.constraint\_name

Read DB2 Constraint Information online: [https://riptutorial.com/db2/topic/9381/db2-constraint](https://riptutorial.com/db2/topic/9381/db2-constraint-information)[information](https://riptutorial.com/db2/topic/9381/db2-constraint-information)

## <span id="page-9-0"></span>**Chapter 6: Drop table**

### <span id="page-9-1"></span>**Introduction**

<span id="page-9-2"></span>Basic instructions to drop a table in DB2.

## **Examples**

<span id="page-9-3"></span>**Basic Drop Table Syntax**

```
db2 connect to {databaseName}
db2 drop table {schema}.{table}
db2 connect reset
```
The schema is not necessary if it matches the current user name. The "db2" prefix is not necessary if you are already in a DB2 command prompt.

Read Drop table online:<https://riptutorial.com/db2/topic/10115/drop-table>

## <span id="page-10-0"></span>**Chapter 7: Hello World;**

## <span id="page-10-1"></span>**Examples**

#### <span id="page-10-2"></span>**Creating a database in DB2**

CREATE DATABASE SAMPLEDB;

<span id="page-10-3"></span>This will create a new database called sampledb.

#### **Connecting to a database in DB2**

CONNECT TO SAMPLEDB;

From the command line (db2clp, terminal, db2cmd) you can write:

db2 CONNECT TO SAMPLEDB

#### <span id="page-10-4"></span>**Create a table in DB2 called "employee"**

The following statement will create a new table called employee:

```
CREATE TABLE EMPLOYEE (
    EMPNO CHAR(6) NOT NULL,
      FIRSTNME VARCHAR(12) NOT NULL,
     LASTNAME VARCHAR(15) NOT NULL,
     SALARY DECIMAL(9,2)
      PRIMARY KEY (EMPNO)
      )
```
This will create a new table called employee. The table will have a primary key on EMPNO column. The first three columns cannot have a null value and they are text. The fourth one can have nulls and it is a number.

You can create this table from db2clp (Linux, UNIX, MacOS) like this (by surrounding the statement into quotes):

```
db2 "CREATE TABLE EMPLOYEE (
    EMPNO CHAR(6) NOT NULL,
    FIRSTNME VARCHAR(12) NOT NULL,
    LASTNAME VARCHAR(15) NOT NULL,
     SALARY DECIMAL(9,2)
      PRIMARY KEY (EMPNO)
      )"
```
In Linux/UNIX, you can also escape the special characters with back-slash, but this could be more difficult to write:

```
db2 CREATE TABLE EMPLOYEE \( \
      EMPNO CHAR\setminus(6\setminus) NOT NULL, \setminusFIRSTNME VARCHAR\(12\) NOT NULL,
      LASTNAME VARCHAR\(15\) NOT NULL, \
      SALARY DECIMAL\setminus (9,2\setminus) , \setminus\mathsf{PRIMARY} KEY \(EMPNO\)
       \setminus
```
<span id="page-11-0"></span>**Inserting a row into a DB2 table**

Let's suppose we are going to insert rows in the previously created table.

We can explicitly name the columns we are going to out values is and its order:

```
INSERT INTO EMPLOYEE (EMPNO, FIRSTNME, LASTNAME, SALARY)
  VALUES ( '123456', 'Ali', 'Veli', 100000);
```
If we know the order and we are going to put values for all columns we can write:

```
INSERT INTO EMPLOYEE
  VALUES ( '123456', 'Ali', 'Veli', 100000);
```
When using the db2clp, we need to put quotes because of the parenthesis (without semicolon at the end):

```
db2 "INSERT INTO EMPLOYEE (EMPNO, FIRSTNME, LASTNAME, SALARY)
  VALUES ( '123456', 'Ali', 'Veli', 100000)"
```
<span id="page-11-1"></span>**sample select query;**

```
SELECT 'HELLO WORLD' FROM SYSIBM.SYSDUMMY1;
1
-----------
Hello World
   1 record(s) selected.
```
"The SYSIBM.SYSDUMMY1 table contains one row. The table is used for SQL statements in which a table reference is required, but the contents of the table are not important"

this table has only one column. Column Name is IBMREQD. Default value is Y.

```
SELECT * FROM SYSIBM.SYSDUMMY1;
IBMREQD
-------
Y
   1 record(s) selected.
```
Read Hello World; online:<https://riptutorial.com/db2/topic/5995/hello-world->

## <span id="page-12-0"></span>**Chapter 8: Insert into one table by selecting from another table**

## <span id="page-12-1"></span>**Examples**

<span id="page-12-2"></span>**Insert into one table by selecting from another table**

insert into schema.table (field1, field2) select 'Static Value', foreignField from schema.otherTable;

Read Insert into one table by selecting from another table online: <https://riptutorial.com/db2/topic/6306/insert-into-one-table-by-selecting-from-another-table>

## <span id="page-13-0"></span>**Chapter 9: Parse comma-separated values in a column into multiple rows**

### <span id="page-13-1"></span>**Syntax**

- WITH CTE\_name (column\_name[,...]) AS (
- SELECT column\_name[,...] FROM base\_table
- UNION ALL
- SELECT column\_name[,...] FROM CTE\_name
- WHERE <recursion limiting condition>
- )
- SELECT column\_name[,...] FROM CTE\_name

## <span id="page-13-2"></span>**Examples**

<span id="page-13-3"></span>**Recursive query to parse comma-separated values**

Although storing multiple values in a single column violates normalization rules, sometimes one has to deal with badly designed legacy tables. A recursive query can help convert commaseparated values into distinct rows.

Create a sample badly designed table and insert some data:

```
create table projects (name varchar(10), members varchar(1000));
insert into projects (name, members) values ('Luna', '1, 3, 4'), ('Terra', '2,3,5');
```
Check what we have:

select \* from projects;

#### will output

NAME MEMBERS ---------- ------------------------- Luna 1, 3, 4 Terra 2,3,5 2 record(s) selected.

Use a common table expression (CTE) to recursively extract each comma-separated value from MEMBERS Into its own row

```
WITH parse (lvl, name, member, tail) AS (
  SELECT 1, name,
```

```
CASE WHEN LOCATE (', ' , members) > 0
            THEN TRIM(LEFT(members, LOCATE(',',members)-1))
             ELSE TRIM(members)
        END,
       CASE WHEN LOCATE (', ' , members) > 0
            THEN SUBSTR(members, LOCATE(', ', members) +1)
             ELSE ''
        END
 FROM projects
 UNION ALL
SELECT lvl + 1, name,
       CASE WHEN LOCATE (',', tail) > 0
            THEN TRIM(LEFT(tail, LOCATE(',', tail)-1))
             ELSE TRIM(tail)
        END,
       CASE WHEN LOCATE (', ', tail) > 0
             THEN SUBSTR(tail, LOCATE(',', tail)+1)
             ELSE ''
        END
 FROM parse
WHERE \text{lvl} < 100 AND tail != '') SELECT name, integer(member) member FROM parse
 ORDER BY 1
```
#### will return

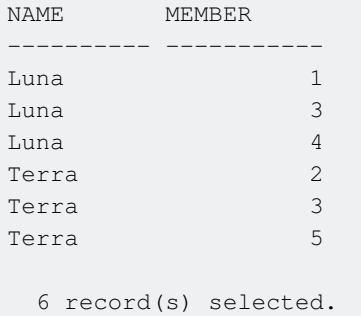

The result returned by the CTE can be used as a regular table, e.g. by joining it to another table. For example, create an employee lookup table:

```
create table employees (id integer, name varchar(20));
insert into employees (id, name) values (1, 'John'), (2, 'Peter'),
                                         (3, 'Venkat'), (4, 'Mishka'), (5, 'Xiao');
```
#### Then the following query

```
WITH parse (lvl, name, member, tail) AS (
   SELECT 1, name,
         CASE WHEN LOCATE(',',members) > 0
              THEN TRIM(LEFT(members, LOCATE(',',members)-1))
               ELSE TRIM(members)
          END,
         CASE WHEN LOCATE (', ' , ... ) members) > 0
              THEN SUBSTR(members, LOCATE(', ', members) +1)
               ELSE ''
          END
   FROM projects
```

```
 UNION ALL
SELECT lvl + 1, name,
     CASE WHEN LOCATE(',', tail) > 0
           THEN TRIM(LEFT(tail, LOCATE(',', tail)-1))
             ELSE TRIM(tail)
        END,
       CASE WHEN LOCATE (',', tail) > 0
            THEN SUBSTR(tail, LOCATE(',', tail)+1)
             ELSE ''
        END
 FROM parse
WHERE \text{lvl} < 100 AND tail != '')
 SELECT p.name "Project name", e.name "Member name"
 FROM parse p
 INNER JOIN employees e
 ON e.id = integer(p.member)
 ORDER BY 1, 2
```
#### will return

Project name Member name ------------ -------------------- Luna John Luna Mishka Luna Venkat Terra Peter Terra Venkat Terra Xiao 6 record(s) selected.

Read Parse comma-separated values in a column into multiple rows online: [https://riptutorial.com/db2/topic/6751/parse-comma-separated-values-in-a-column-into-multiple](https://riptutorial.com/db2/topic/6751/parse-comma-separated-values-in-a-column-into-multiple-rows)[rows](https://riptutorial.com/db2/topic/6751/parse-comma-separated-values-in-a-column-into-multiple-rows)

## <span id="page-16-0"></span>**Chapter 10: Where not in multiple columns**

## <span id="page-16-1"></span>**Examples**

<span id="page-16-2"></span>**Filter out multiple combinations of values**

Lets say you want to filter a query by two columns, but only certain combinations of those columns. For example, it's OK to have account 60400 with reference JE, but you cannot have account 60400 with reference ED, but you can have account 60500 with reference ED.

```
select * from schema.table where (acct, ref) not in
( values
   (60400, 'ED'),
   (60600, 'ED'),
  (60701, 'ED'),
  (70400, 'ED'),
  (70500, 'ED'),
  (70600, 'ED'),
  (80800, 'ED')
);
```
Read Where not in multiple columns online: [https://riptutorial.com/db2/topic/6349/where-not-in](https://riptutorial.com/db2/topic/6349/where-not-in-multiple-columns)[multiple-columns](https://riptutorial.com/db2/topic/6349/where-not-in-multiple-columns)

## <span id="page-17-0"></span>**Credits**

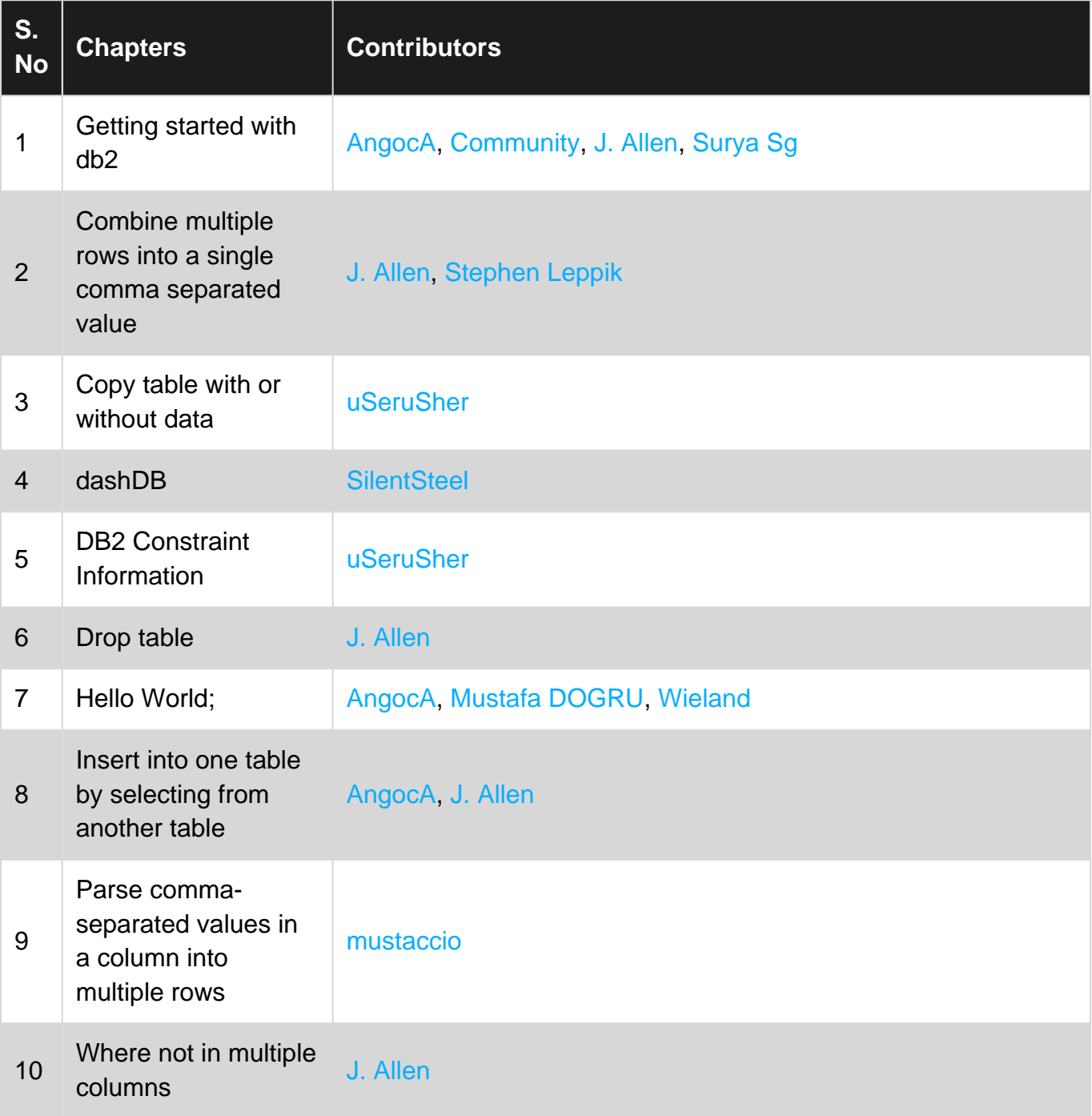